## اتصال به شبکه دانشگاه (سيستم های خارج از Domain (

سيستم هايی که به Directory Active دانشگاه متصل نيستند برای اتصال بايد از پروتکل x1Dot استفاده کننند. راهنمای اتصال:

(کسانی که يکبار تنظيمات را طبق راهنما انجام داده باشند در صورت تغيير username يا password بايد مرحله شماره 10 را دوباره انجام دهند.)

.1 مطابق شکل زيرابتدا در قسمت search سيستم خود عبارت service را جستجو کرده و Services را باز کنيد.

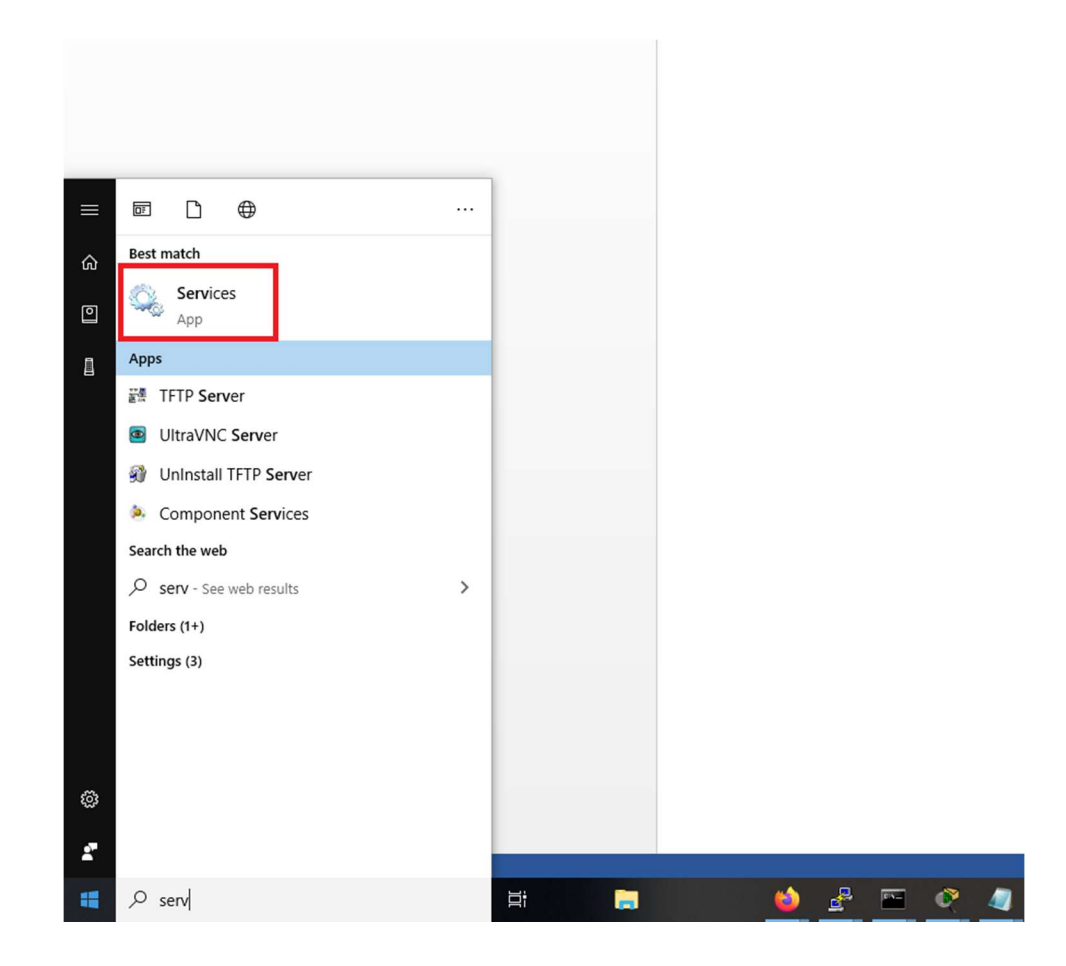

.2 سپس سرويس AutoConfig Wired را در اين قسمت پيدا کنيد و روی آن راست کليک کرده و روی Properties کيک کنيد.

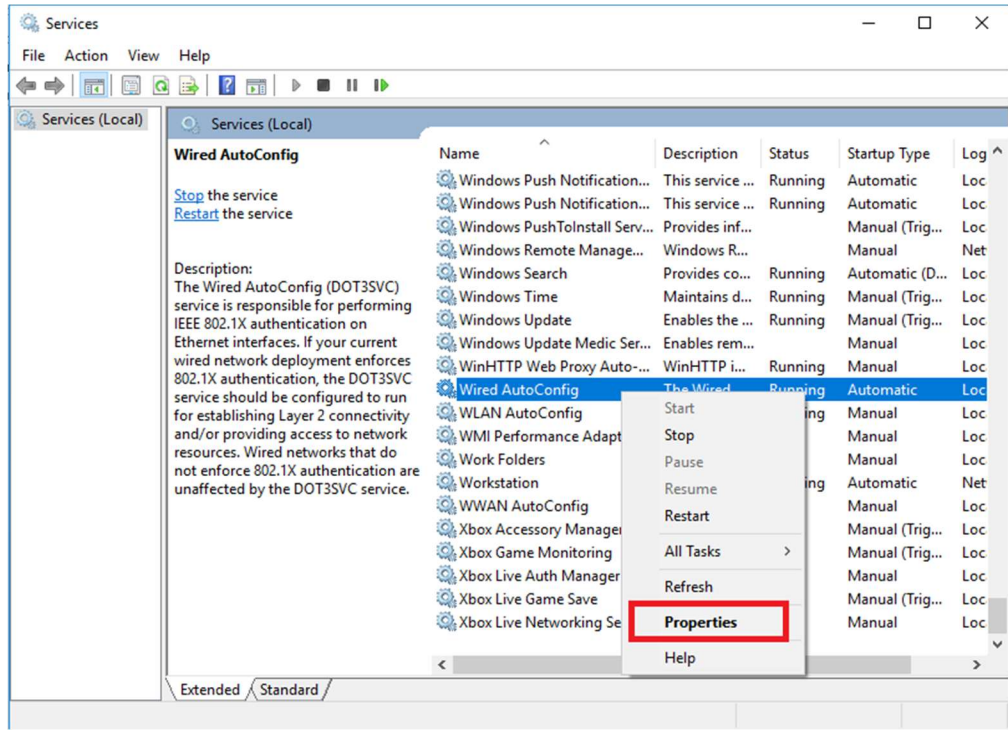

## .3 مطابق شکل زير تنظيمات را انجام دهيد. (روی start کليک کنيد.)

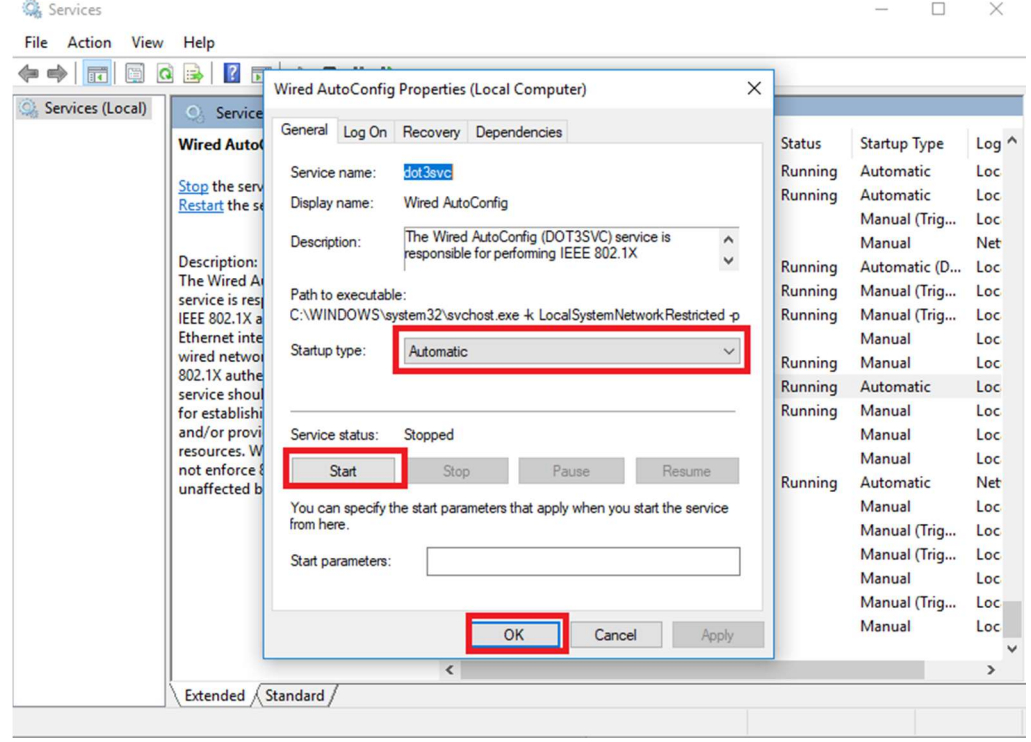

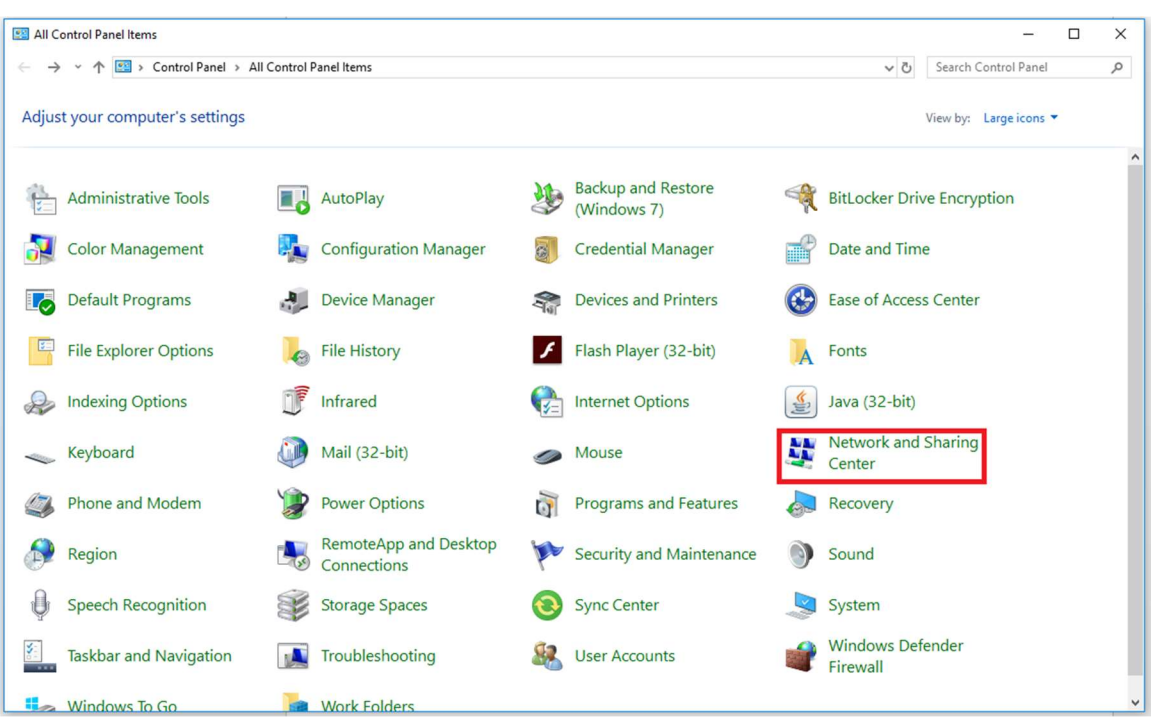

4. سپس Control Panel را باز کنيد و وارد Network and Sharing Center شويد.

.5 روی setting adapter Change کليک کنيد.

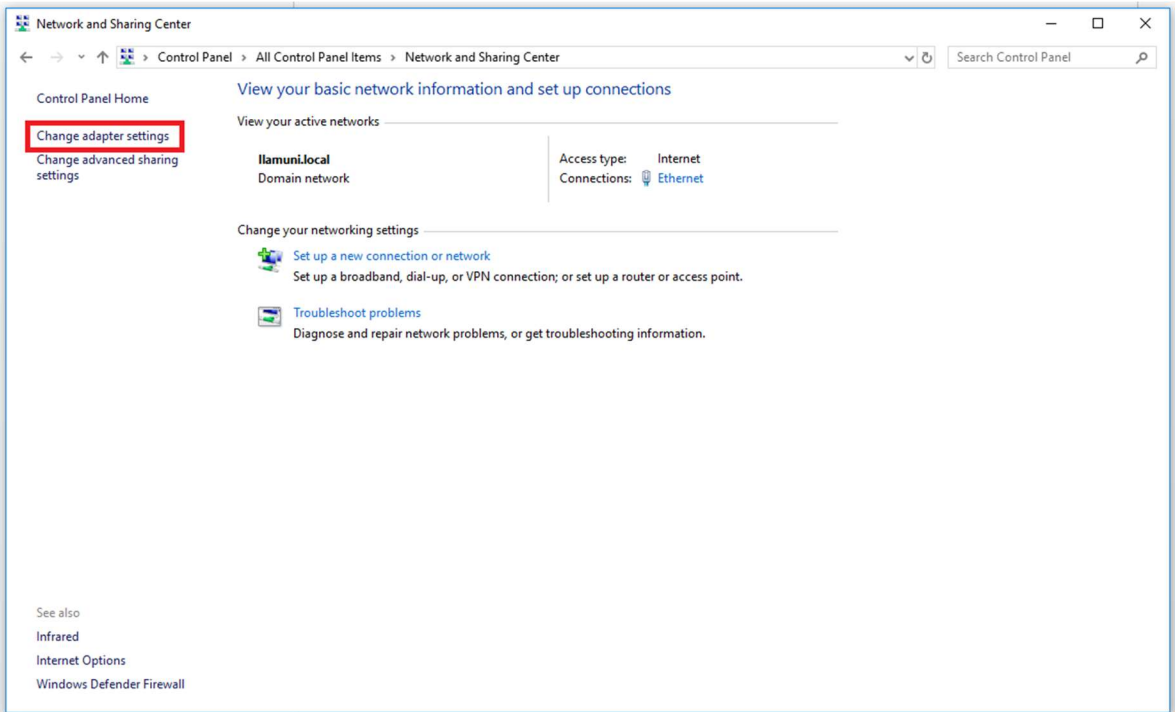

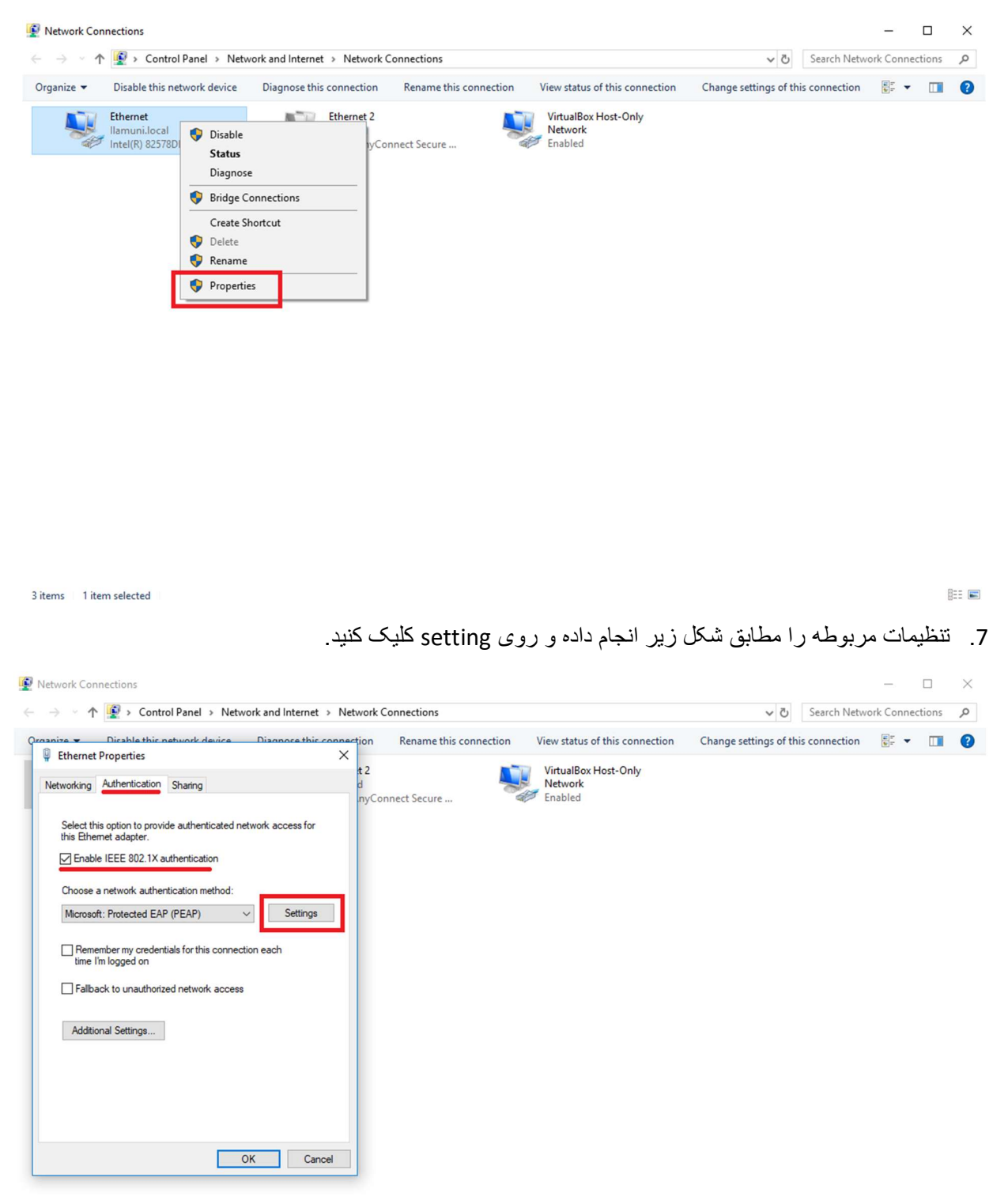

.6 روی کارت شبکه مورد نظر راست کليک کرده و روی properties کليک کنيد.

3 items 1 item selected

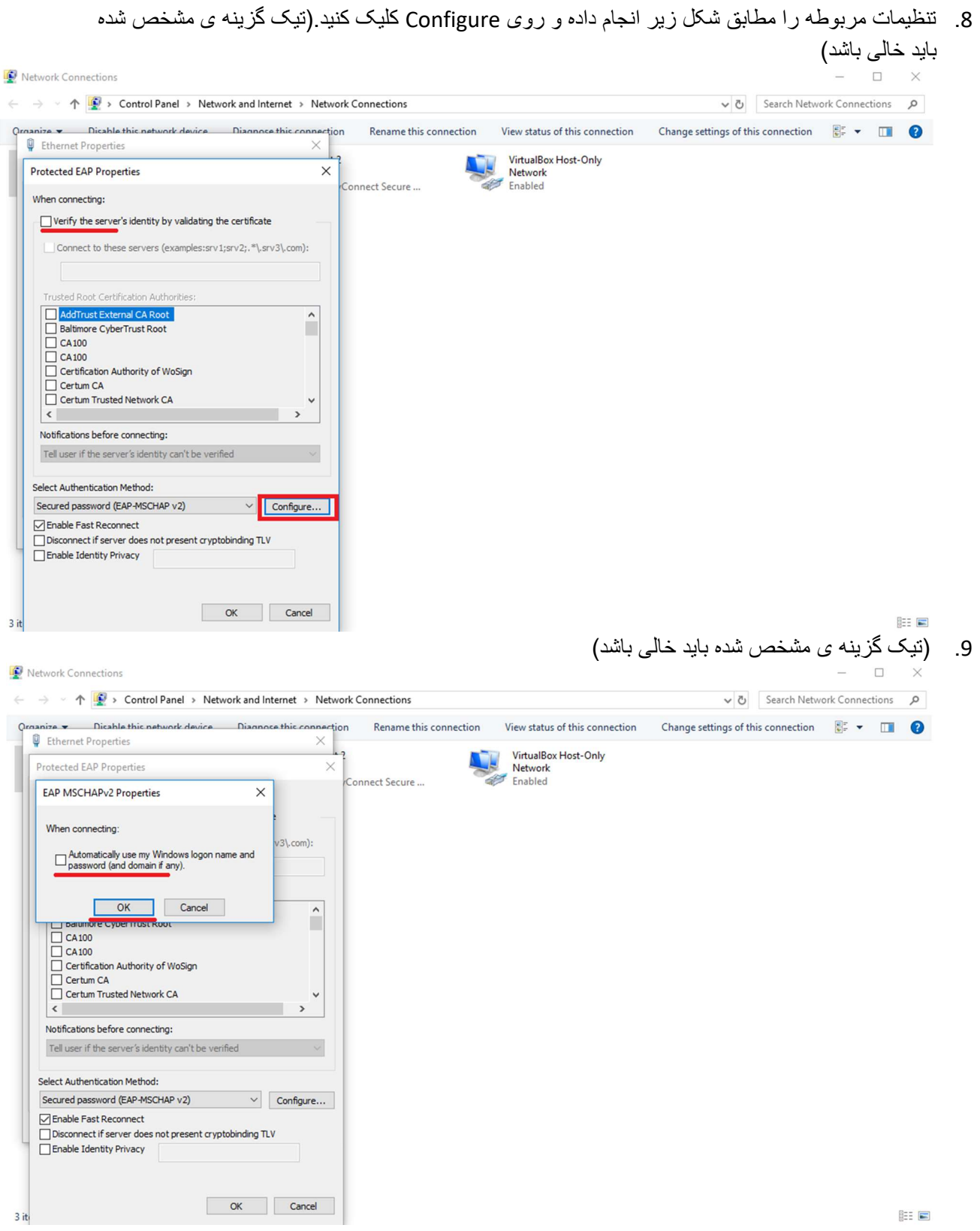

.10 تنظيمات مربوطه را مطابق شکل زير انجام داده و روی credentials Save کليک کرده و username و password خود را با دقت وارد کنيد (دقت کنيد کهuser authentication را انتخاب کرده باشيد.)

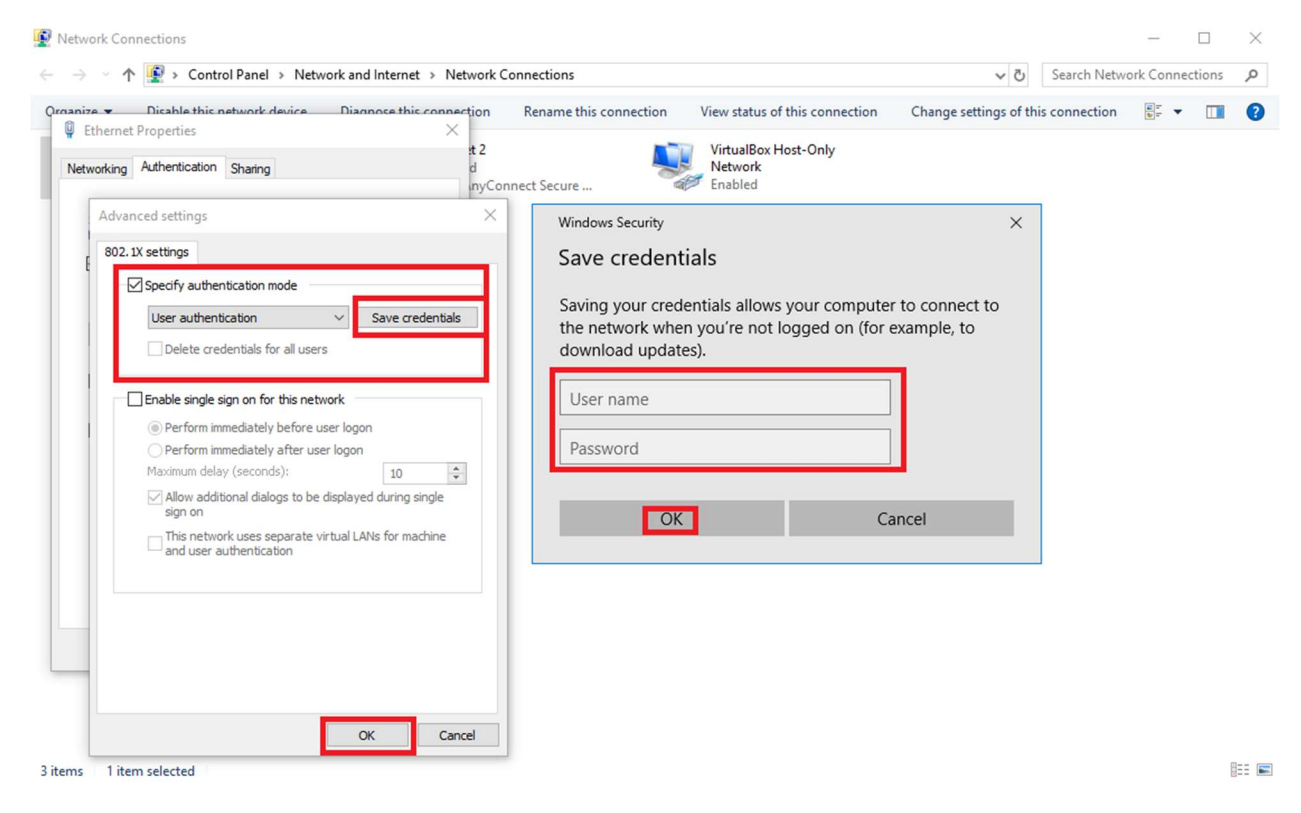

.11 تمام پنجره ها را OK کنيد.